Detlef Zerfowski & Matias Rajkay | 14.05.2022

# **Virtuelle Online-Treffen – Wie geht das?**

# **Eine kleine Einführung mit praktischem Beispiel**

**Detlef Zerfowski Email:** [Detlef@Zerfowski.com](mailto:Detlef@Zerfowski.com) **Matias Rajkay Email:** [Matias@Rajkay.de](mailto:Matias@Rajkay.de)

## Virtuelle Online-Treffen – Detlef Zerfowski & Matias Rajkay | 14.05.2022 Benötigte Ausrüstung

**Der Einladende** sollte folgende Ausrüstung haben:

- 1) PC oder Laptop mit …
- 2) … stabiler Internetverbindung,
- 3) … funktionierenden USB Kopfhörer mit Mikro (neudeutsch "Headset", Kosten ca. 20 Euro) Grund: Laptop-Mikrophone sind in der Regel sehr schlecht.
- 4) … funktionierender Kamera im Laptop oder besser eine USB-Webcam (weniger als 20 Euro), Hinweis: Falls der Laptop nur einen freien USB Port hat, ist das Headset wichtiger als die Kamera)
- 5) Der Einladende benötigt in der Regel ein Konto bei der Videokonferenzplattform (dazu später mehr).
- 6) Je nach Videokonferenzplattform wird die entsprechende Anwendung auf dem Rechner benötigt.

**Die Teilnehmer** sollten folgende Ausrüstung haben:

- 1) PC, Laptop, Tablet oder Smartphone (letzteres wegen kleiner Anzeige nur im Notfall) mit …
- 2) … stabiler Internetverbindung und
- 3) ... ein funktionierenden Kopfhörer mit Mikro (neudeutsch "Headset" genannt).
- 4) … funktionierender Kamera (beim Laptop besser eine USB-Webcam für weniger als 20 Euro),
- 5) Die Teilnehmer benötigen auf ihrem Gerät
- … Zugang zu ihrer Email
- … einen funktionierenden, aktuellen Internetbrowser (Chrome, Firefox, Safari, u.ä.)
- … je nach Videokonferenzplattform empfiehlt sich vorab die entsprechende Anwendung zu installieren (dazu später mehr)

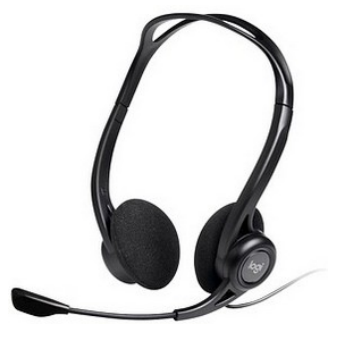

Headset

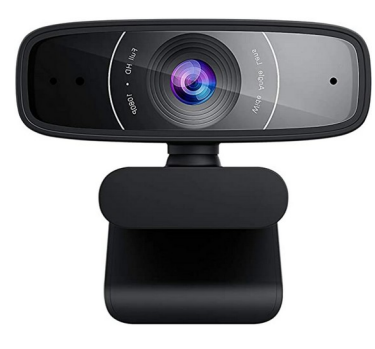

Webcam

## Virtuelle Online-Treffen – Detlef Zerfowski & Matias Rajkay | 14.05.2022 Der prinzipielle Ablauf

### **Vorbereitung des Meetings**

**Der Einladende** legt fest:

1) Thema und Inhalt des Treffens

- 2) Datum und Uhrzeit (von bis)
- 3) Teilnehmer (von jedem Teilnehmer sollte die aktuelle Emailadresse bekannt sein)
- 4) Mit obigen Angaben plant der Einladende das Treffen in der Videokonferenz...
- 5) ...und versendet die Einladung an alle Teilnehmer (siehe nächste Folien)

### Am **Tag des virtuellen Treffens…**

… sollte kein Teilnehmer bellenden Hunde, schreiende Enkelkinder, Handwerker oder andere Lärmverursacher im Hintergrund haben. Die anderen Teilnehmer werden es danken!

### **Der Einladende**

...eröffnet ca. 10 bis 15 Minuten vor dem Termin das Treffen.

- Damit haben auch die Teilnehmer die Möglichkeit, sich etwas eher einzuwählen.
- Kleinere technische Probleme können noch gelöst werden.
- Hinweis: Wenn man zum ersten Mal zu einem Treffen einlädt, sollte man das vorab mal mit einem Bekannten als Testtreffen üben.
- Der Einladende führt das Treffen bzgl. inhaltlichen Ablauf.

### **Die Teilnehmer**

...öffnen den Link aus der Einladungsemail, dabei achtet jeder darauf, dass

- die eigene Kamera ein gutes Bild liefert,
- die Audio-Kommunikation funktioniert,
- das Mikrophone aber auf "stumm" bzw. "mute" steht, solange man nicht selber spricht (ansonsten gibt es im Meeting zuviele Störgeräusche)

## Virtuelle Online-Treffen – Detlef Zerfowski & Matias Rajkay | 14.05.2022 Zoom, Skype, Google Meet & Co... Dies schauen wir uns

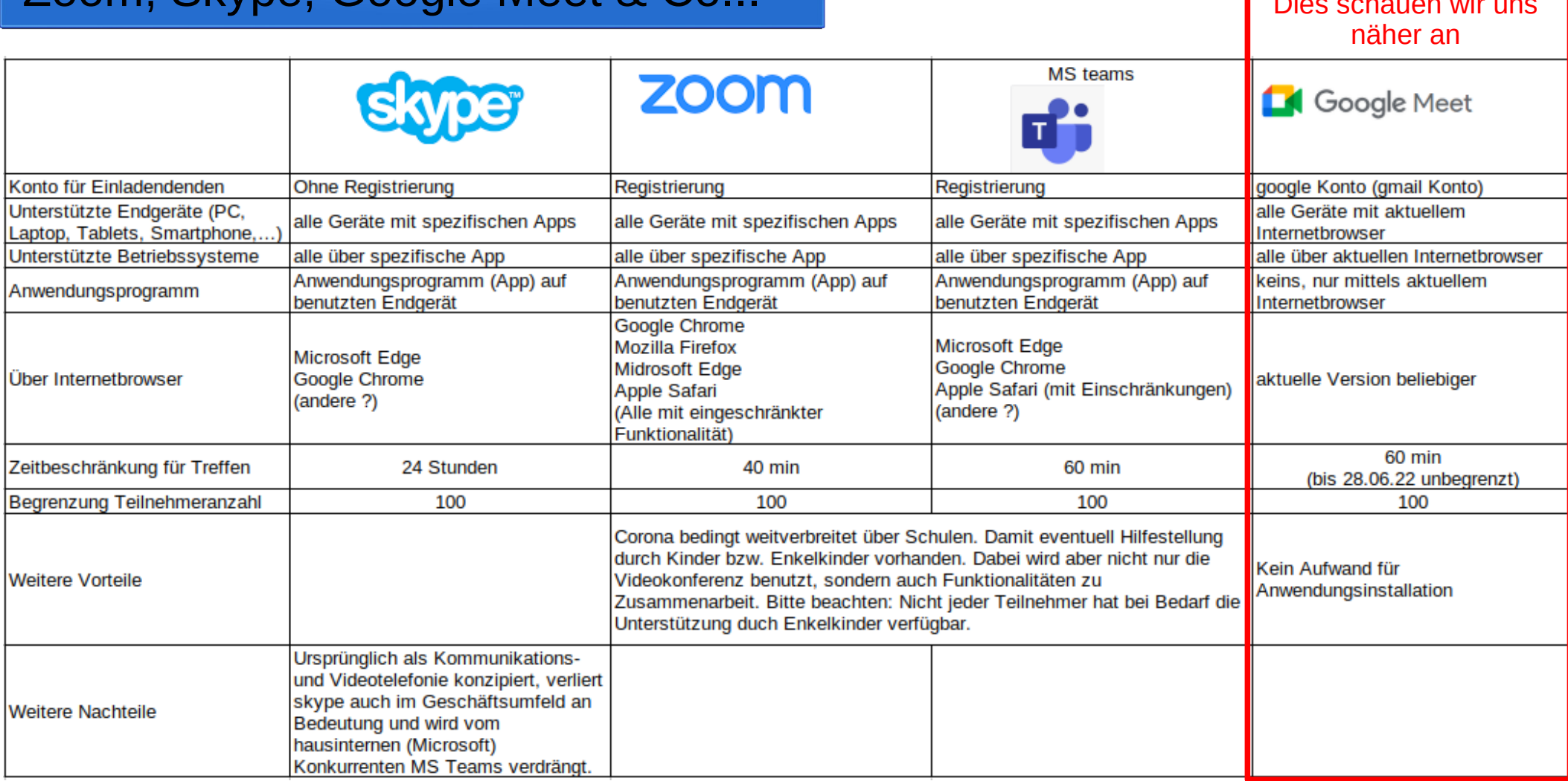

### Google Meet Einladung Voraussetzung für Einladenden: Google-Konto

**Der Einladende** geht folgendermaßen vor:

- 1. Auf [www.google.de](http://www.google.de/) gehen und sich mit seinem Google Konto anmelden.
- 2. Über den grauen Kreis mit neun Punkten das Fenster mit Anwendungen öffnen und dort "Meet" anwählen.
- 3. Es öffnet sich Google Meet
- 4. "Neue Videokonferenz" klicken und "In Google Kalendar planen" auswählen

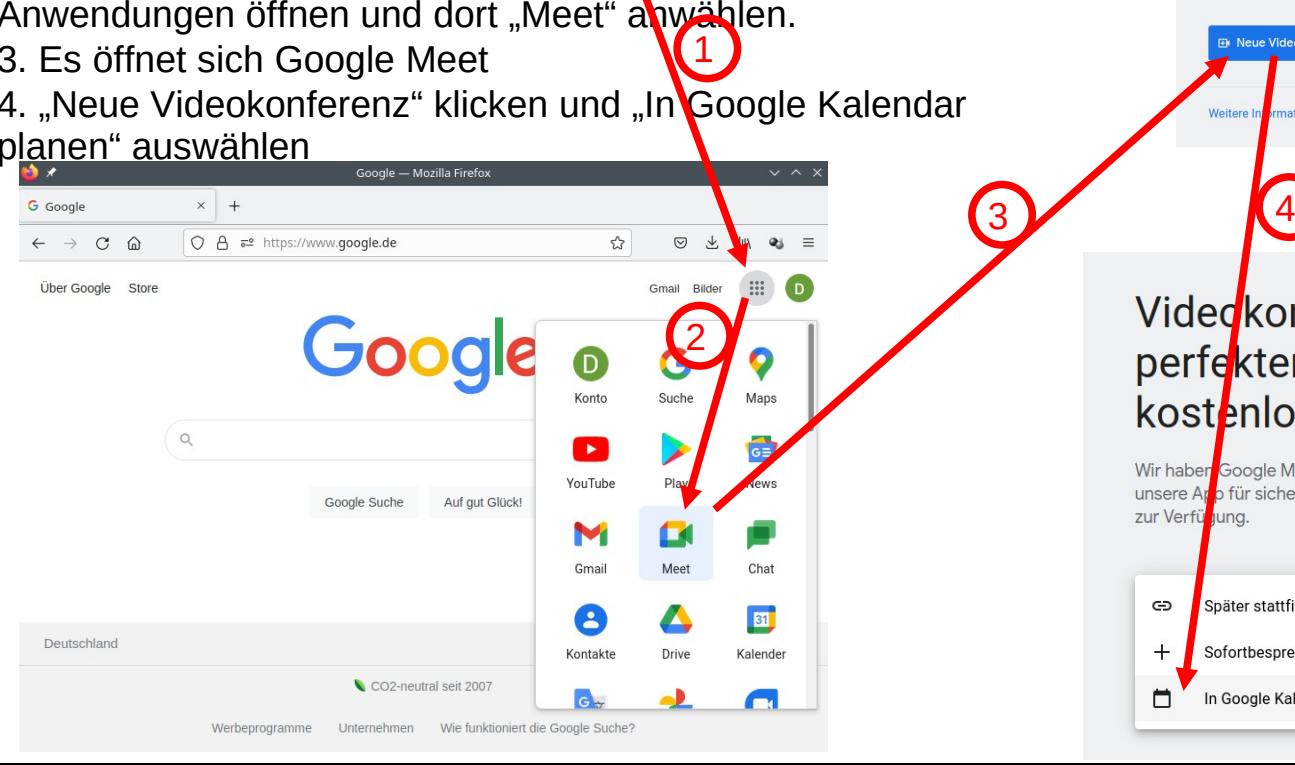

#### Detlef Zerfowski & Matias Rajkay | 14.05.2022

Google Meet

 $\mathbb{H}$  (D)

#### Videokonferenzen in perfekter Qualität. Jetzt kostenlos für alle

Wir haben Google Meet überarbeitet. Ab sofort steht unsere App für sichere Videokonferenzen für alle kostenlos zur Verfügung

![](_page_4_Figure_12.jpeg)

![](_page_4_Picture_13.jpeg)

Videdkonferenzen in perfekter Qualität. Jetzt kostenlos für alle.

Wir haben Google Meet überarbeitet. Ab sofort steht unsere Arb für sichere Videokonferenzen für alle kostenlos zur Verfünung.

- $\oplus$ Später stattfindende Besprechung erstellen eingeben
- Sofortbesprechung starten  $\pm$ 
	- In Google Kalender planen

□

![](_page_4_Picture_19.jpeg)

### Detlef Zerfowski & Matias Rajkay | 14.05.2022 Google Meet Einladung Treffen in Google Kalender planen und einladen

 $\mathbf{...}$ 

D.

о

 $\bullet$ 

 $\bullet$ 

o

 $+$ 

#### **Der Einladende…**

verschickt werden soll.

...gibt einen Titel für das Treffen an Speichern Weitere Aktionen 11:00 bis 12:00 15, Mai 2022 (GMT+01:00) Mitteleuropäische Zeit - Berlin Zeitzone …legt Tag & Uhrzeit fest Ganztägig Einmalig \* Notiz/Gäste hinzufügen Antwort: Ja Termindetails Zeitpunkt finden Gäste ...gibt die Emailadressen der Teilnehmer an Mit Google Meet teilnehmen **「**X Gäste hinzufügen eet.google.com/kyr-yzoi-ppo · Bis zu 100 Gäste 3 Gäste  $\triangleright$ ...(Hinweis: Der Link für das 1 ia 2 ausstehend Ort hinzufügen Treffen erzeugt Google Meet Detlef Zerfowski Benachrichtigung v 10 0 Minuten v X selbständig) webmaster@detlef-zerfowski.de\* Benachrichtigung hinzufügen manfred.rommel@web.de\* ...gibt einen Einladungstext für das<sup>ti</sup> Detlef Zerfowski \* \* Der Kalender kann nicht angezeigt werden (?) Treffen an (z.B. eine Agenda) Standardsichtbarkeit Beschäftigt \* <u>ි</u> Berechtigungen für Gäste Termin bearbeiten  $\equiv$ GD X …und drückt zum Abschluss auf Gäste einladen Gästeliste anzeigen speichern. hier die Einladung zu unserem virtuellen Treffen. Gruß, Detlef Anschließend kommt eine Bestätigungsabfrage, ob die Einladung nun an die Teilnehmer

### Detlef Zerfowski & Matias Rajkay | 14.05.2022 Google Meet Einladung Emaileinladung im Posteingang der Teilnehmer

![](_page_6_Figure_2.jpeg)

# Fragen & Antworten

![](_page_7_Picture_1.jpeg)

![](_page_7_Picture_2.jpeg)

![](_page_7_Picture_3.jpeg)